## **Enrolling Students in Moore County Schools**

- 1. Visit the Moore County Schools Website:<https://www.ncmcs.org/>
- 2. Navigate and click on the '**Parents**' tab

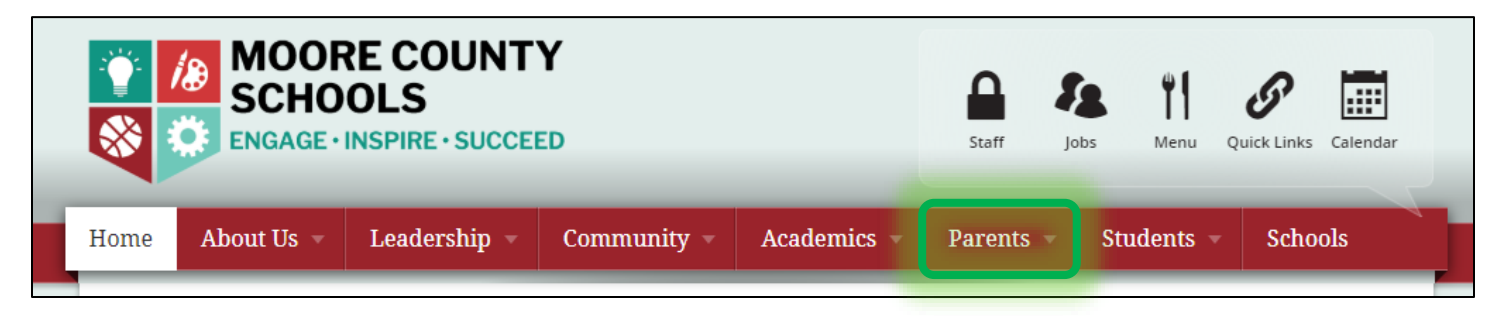

3. In the drop down options, click on '**Enrolling Your Child**'

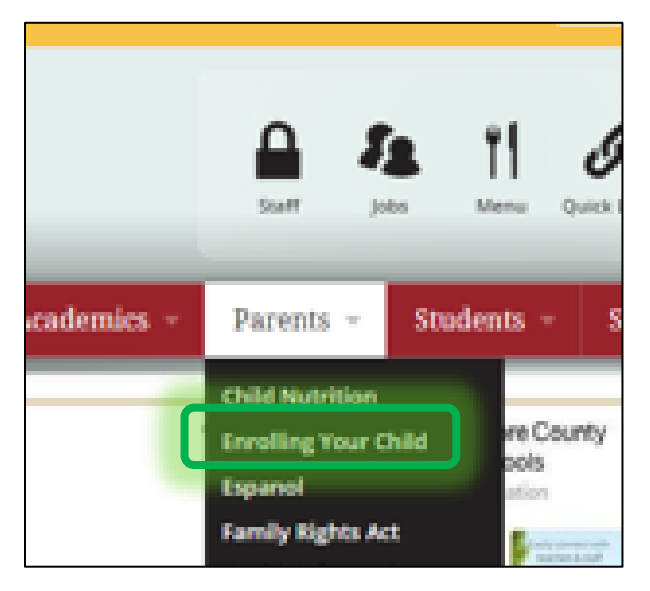

4. Click on the **MCS Online Form**

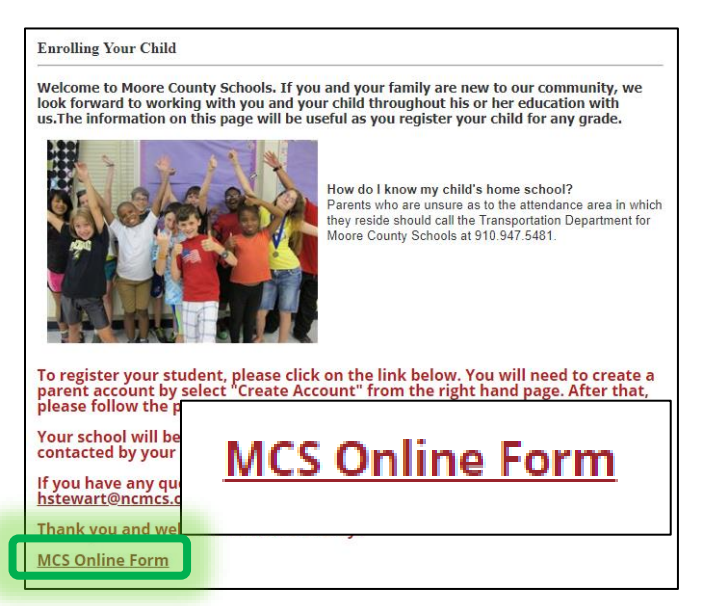

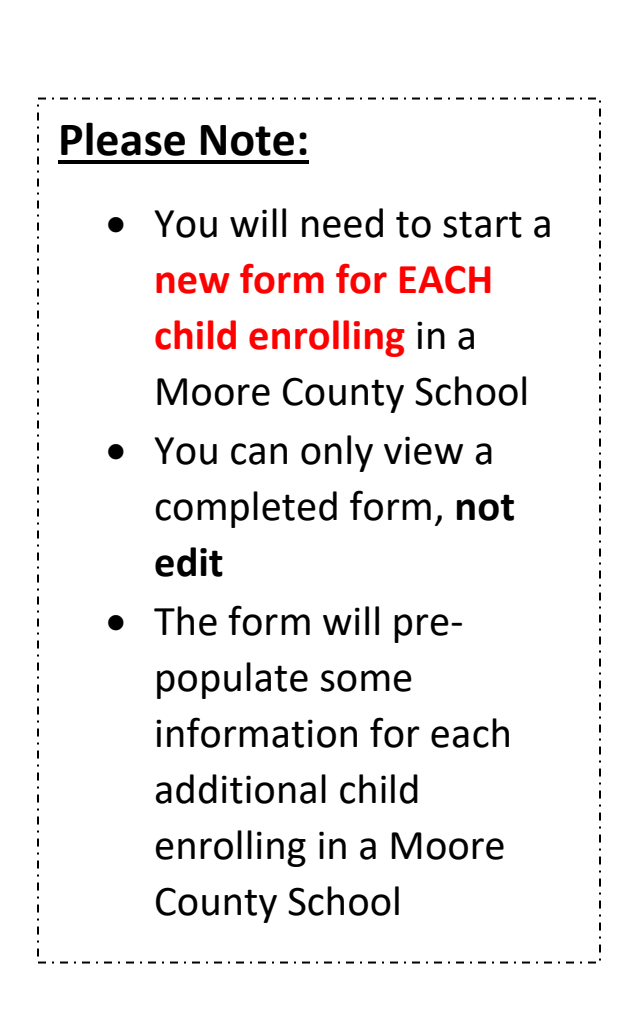

Created by MCS Planning, Accountability, & Research Dept Created 8/16/2019

## 5. Create a **New Account**

a. Click on GREEN box

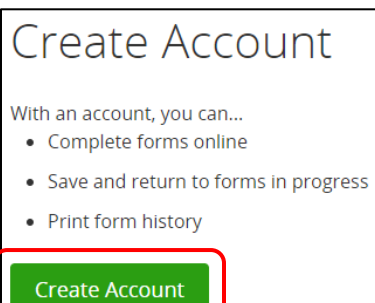

- b. The **'Profile Name'** is the adult completing the form
- c. Type in first name, last name, phone, & email

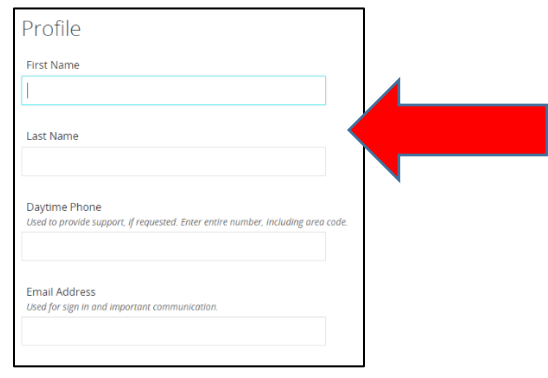

- d. Type a **'password'** of your own choosing
- e. Re-type password
- f. Choose security questions & answers

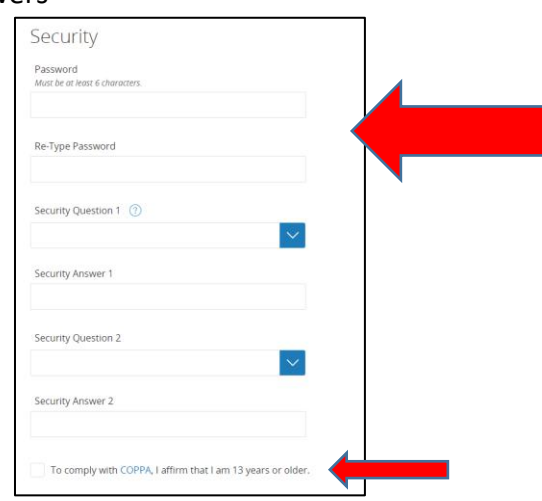

- g. Click in the box to confirm you are over 13 years old
- 6. Click on the GREEN '**Create Account**' box

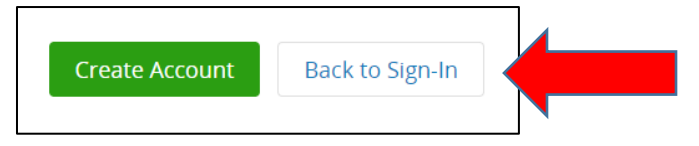

**7.** Click on **'Start a New Form'**

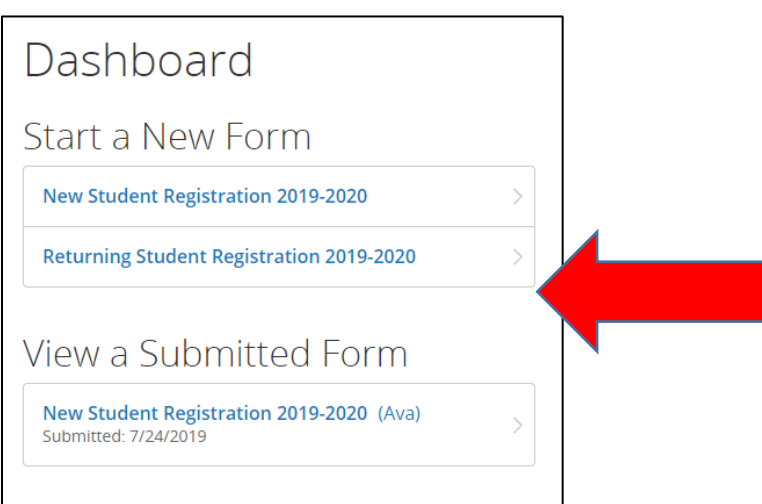

8. Complete the **student name** and **birthdate**

9. Click on **'Add Student'**

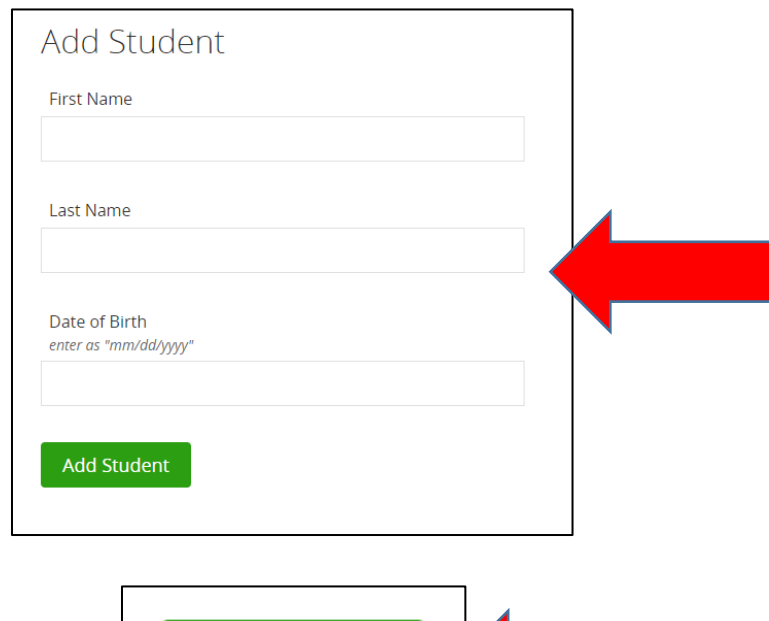

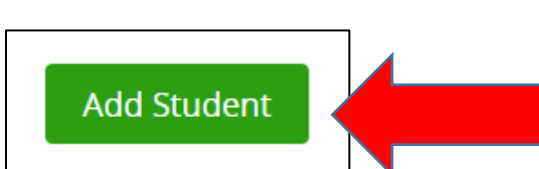

10. If you have already completed a form for one child, you will get a prompt that will allow you to import relevant information to save time. Click in the '**Impor**t' circle and click on the GREEN '**Continue**' box.

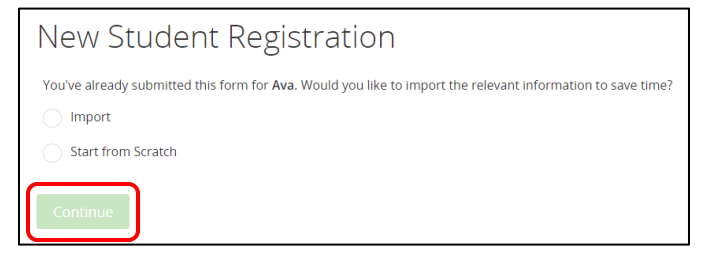